# **Wie öffne ich die Konsole?**

Wenn Sie technische Probleme in flexperto während eines Meetings haben, wird unser Support-Team unter Umständen Nachforschungen anstellen müssen. Indem Sie Ihre Konsole während des Problems öffnen, geben Sie uns einen genaueren Einblick, damit wir das Problem lösen können.

So öffnen Sie Ihre Konsole in unterschiedlichen Webbrowsern:

## **Google Chrome/ Microsoft Edge Chromium**

**Tastaturkürzel**

- Microsoft: Drücke Strg, Shift und J gleichzeitig
- MacOS: Drücke [⌘]+[Optionstaste]+[J]

#### **Menü-Methode**

- 1. Klick auf die drei Punkte in der oberen rechten Ecke des Bildschirms
- 2. Wähle "Weitere Tools", dann "Entwicklertools"
- 3. Ein neues Fenster wird sich öffnen, wähle dort oben den Reiter "Konsole"

### **Mozilla Firefox**

#### **Tastaturkürzel**

- Microsoft: Drücke Strg, Shift und K gleichzeitig
- MacOS: Drücke  $[\mathcal{H}] + [\nabla] + [K]$  gleichzeitig

#### **Menü-Methode**

1. Wähle über die Taste in der oberen rechten Ecke des Browsers (3 horizontale Linien) "Entwickler"

2. Wähle "Web Konsole" im Pop-Up-Menü

## **Safari Tastaturkürzel**

• Tastaturkürzel - Command, Option und C

## **Beispiel Google Chrome:**

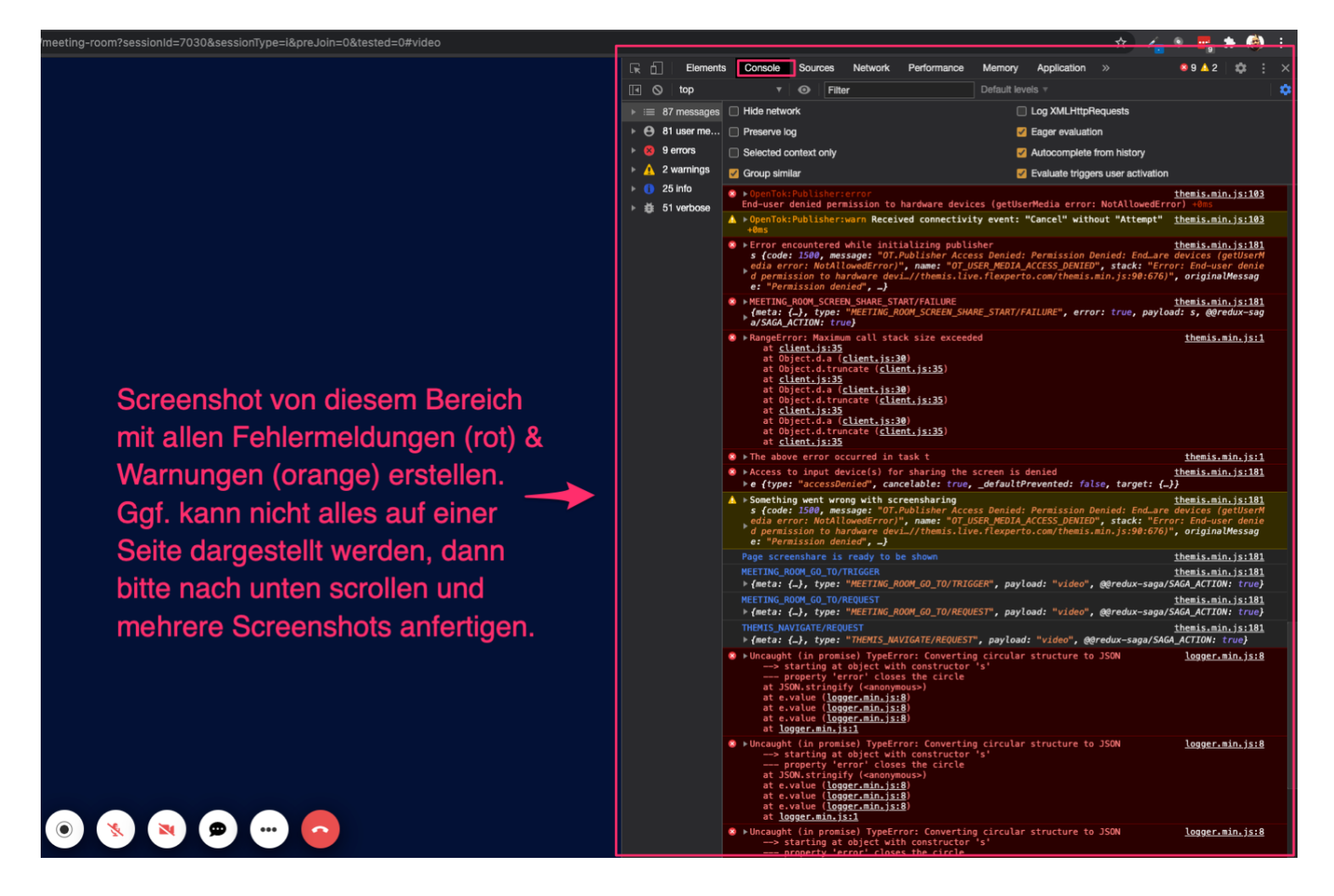